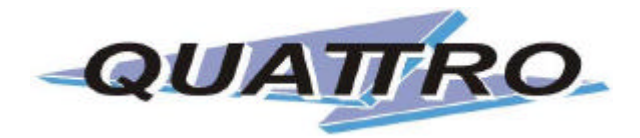

# *EASY STRADA EASY VAN*

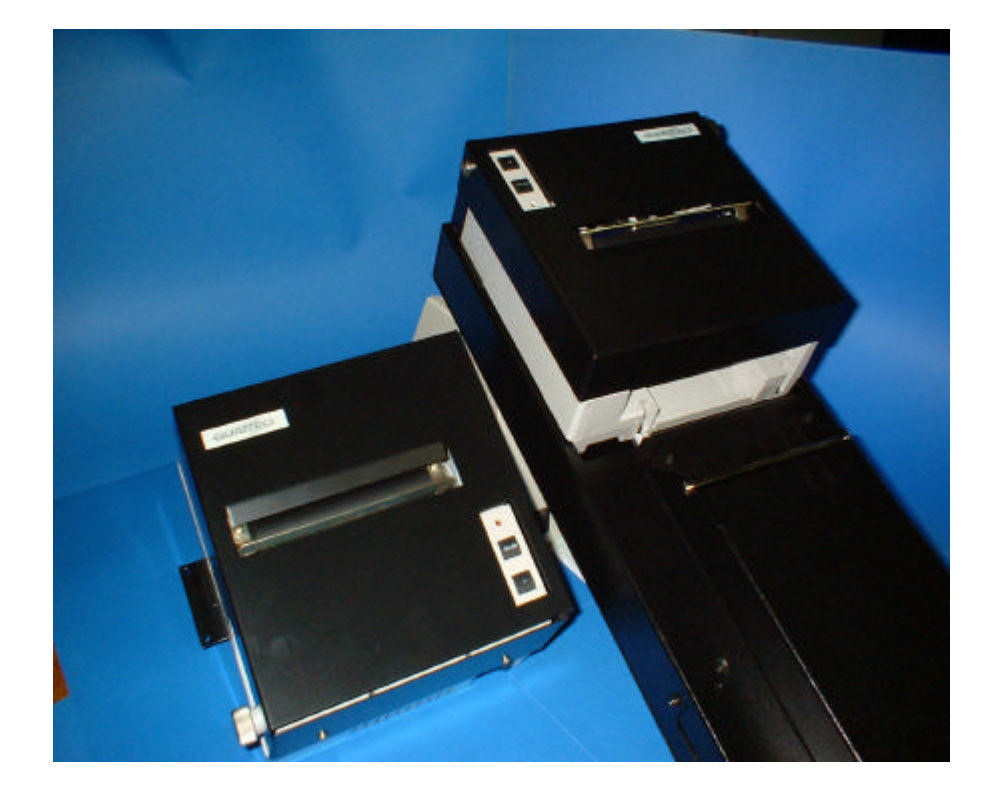

# MANUAL DO USUÁRIO

# **PARABÉNS! VOCÊ ADQUIRIU O** QUE HÁ DE **MELHOR**

# **NOSSO SERVIÇO DE APOIO AO CONSUMIDOR**

 $\textbf{()}$  (11) 4195-7398

Ligue-nos para resolver suas dúvidas.

#### **IEASY STRADA / VAN**

A Easy Strada e a Easy Van são impressoras matriciais por impacto que apresentam um projeto orientado para aplicações em automação embarcada, são muito versáteis e resistentes, construídas com suporte em aço com pontos de fixação que facilitam a sua adaptação no local de uso.

Elas imprimem em formulário contínuo padrão 40 colunas e são alimentadas pela bateria do veículo.

3

3

3

 $\Delta$  $\overline{A}$ 

 $\overline{\mathbf{A}}$ 

 $\overline{A}$  $\boldsymbol{\Lambda}$ 

 $\overline{A}$ 

 $\overline{A}$ 

5

 $\overline{5}$ 

 $\overline{5}$ 

6  $6\phantom{a}$ 

 $6\phantom{a}$ 

6

6  $\overline{7}$ 

 $\overline{7}$ 

 $\overline{7}$ 

 $\overline{7}$ 

 $\overline{7}$ 

8

 $\mathcal{B}$ 

 $\mathbf{8}$ 

 $\mathsf{R}$ 

 $\mathbf{8}$ 

 $\mathbf{q}$ 

 $\mathbf{Q}$ 

 $\mathbf{Q}$ 

9

 $10$ 

 $10$ 

 $10$ 

 $10$ 

 $\mathbf{q}$ 

 $11$ 

 $10$ 

 $11$ 

 $11$ 

 $12$ 

14

#### **ASSUNTO ÍNDICF**

# **FITA**

Quando a impressão torna-se fraca, é necessário trocar o cartucho de fita. Use somente marcas homologadas e nunca utilize fitas retintadas. Elas estragam a cabeça de impressão e travam o mecanismo com frequência.

Retire o cartucho usado puxando-o pelo corpo. Para colocar o novo, introduza primeiro a fita na frente da cabeça de impressão e depois encaixe nas travas laterais. Pressione até sentir que os pinos encaixaram. Estique a fita girando o pino tracionador do cartucho.

# **PAPEL**

Levante a tampa , após ter girado o botão de fixação ( foto 1 ) no sentido anti-horário , até acionar a trava de segurança ( foto 2 ) que a manterá aberta . Coloque o formulário na caixa ( *STRADA* ) e tomando-o pela ponta passe-o pela abertura existente entre a tampa da caixa e o eixo separador ( foto 3 ).Verifique que existem dois tracionadores de esteira. Eles possuem tampas para introdução do formulário e travas para ajuste de posição. Puxando as travas para cima, libere o movimento lateral dos tracionadores. Abra as tampas e encaixe a remalina do formulário nos pinos da esteira ( foto 4 ). Feche as tampas e ,após acertar a posição, abaixe as travas. Usando a tecla ON LINE passe a impressora para o estado fora de linha (led pisca) e pressione LF para avançar o papel. Ajuste manualmente , se necesário , o formulário para que passe por baixo da lâmina de corte. Para posicionar a primeira linha use as teclas ON LINE e LF juntas , o que faz o papel retornar. Segure a tampa , empurre o pino da trava de segurança para liberar o fechamento , após o que , aperte o botão de fixação.

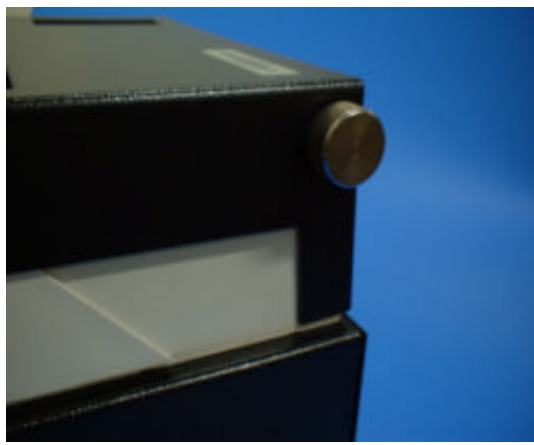

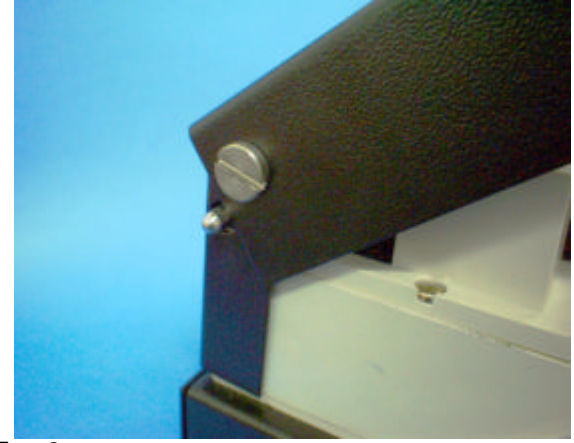

Foto 1 Foto 2

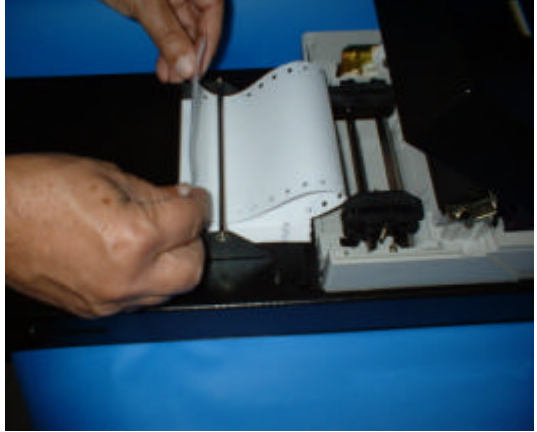

Foto 3 Foto 4

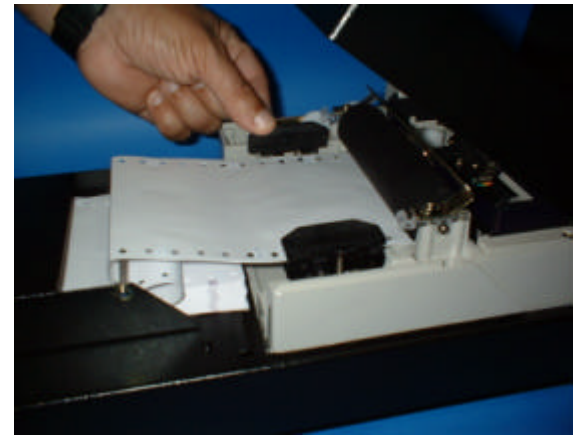

# **INTERFACE COM O COMPUTADOR**

A comunicação pode ser feita pela interface serial (RS232C) ou paralela (CENTRONICS). A seleção é automática. A impressora ativa a porta que receber o primeiro dado. Para mudar, basta desligá-la e ligá-la novamente.

O formato de transmissão da serial é: 8 bits sem paridade. A velocidade de transmissão da serial é 9600 bits/s. As pinagens das interfaces estão na seção de especificações.

O cabo para conectar com um IBM PC é o seguinte:

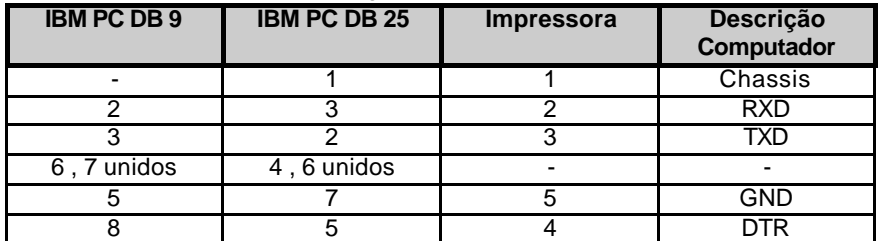

#### **Configuração com Windows**

Deve-se selecionar *Impressora Genérica - Somente texto*.

# **OPERAÇÃO**

# **TECLADO**

# **Led ON**

Quando aceso, indica que a impressora está ligada.

Quando estiver piscando, indica:

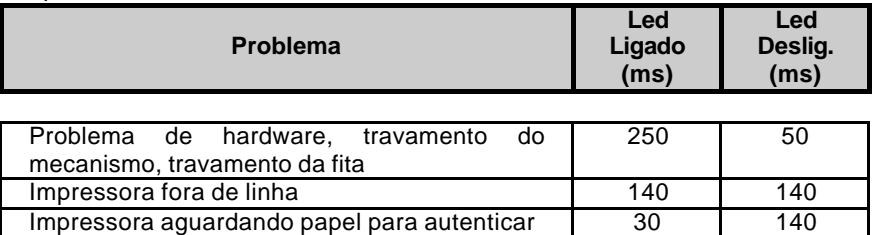

#### **Tecla ON LINE**

Comuta os estados Fora de Linha (led pisca) e Conectada (led aceso).

#### **Tecla LF**

Esta tecla tem a função de avançar e retornar o papel. Para avançar, coloca- se a impressora fora de linha (o led pisca) e ,com toques alimenta-se o papel linha a linha. Mantendo-se apertada, o papel avança continuamente. Para retornar, após colocar a impressora fora de linha, segura-se apertada a tecla ON LINE e pressiona-se a tecla LF.

# **MODO DIAGNÓSTICO**

Para testar a impressora, ativa-se o modo diagnóstico. Isso é feito desligando-se a impressora e ligando-se com a tecla LF pressionada.

# **MODO DUMP**

Neste modo, a impressora lista os códigos em hexadecimal dos dados que está recebendo. Para ativá-lo desliga-se a impressora e liga-se com a tecla ON LINE pressionada.

# **COMANDOS**

#### **BACK SPACE**

#### **Back Space**

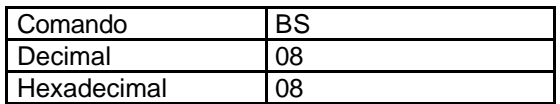

Retorna a posição de impressão um espaço para a esquerda, fazendo com que o próximo caractere seja impresso sobre o último. Podem ser executados múltiplos BS até atingir a margem esquerda.

Quando o BS é usado para acentuar caracteres, a impressora substitui os caracteres superpostos por apenas um equivalente.

Essa operação, chamada BS LÓGICO, torna a impressão mais rápida e elegante. Abaixo a relação dos caracteres que podem ser obtidos através do BS LÓGICO:

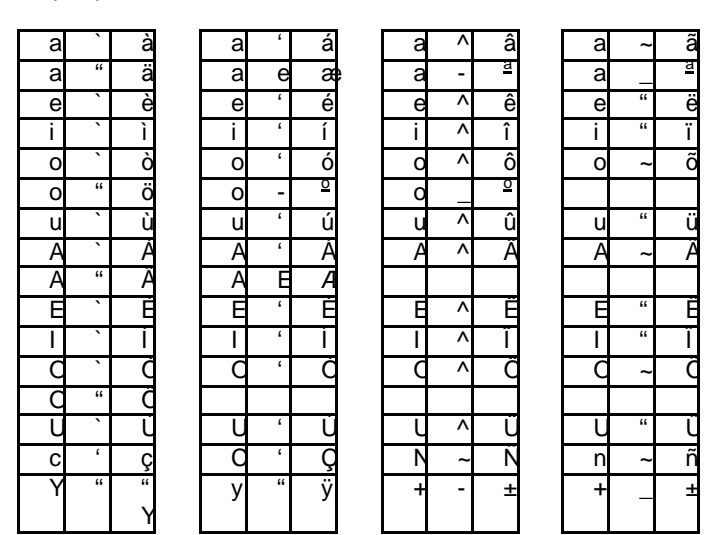

#### **HT**

#### **Horizontal Tab**

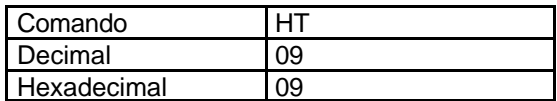

 Avança a posição de impressão para a próxima posição de tabulação. Existem posições pré-definidas de 8 em 8 caracteres.

#### **LF**

#### **Line Feed**

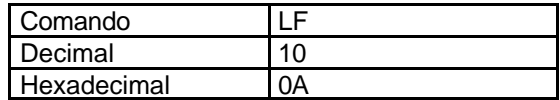

Imprime o conteúdo do buffer, executa um avanço de linha e retorna a posição de impressão para a margem esquerda.

# **FF**

#### **Form Feed**

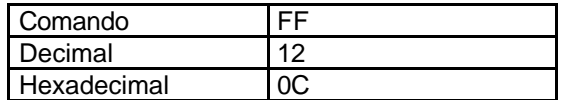

Imprime o conteúdo do buffer e pula para a posição de corte da tira. Pode ser alterado para pular para o início da próxima página pelo ESC f.

**CR**

# **Car Return**

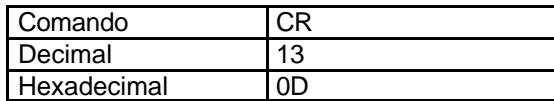

Imprime o conteúdo do buffer e retorna a posição de impressão para a margem esquerda.

#### **SO**

# **Seleciona modo expandido**

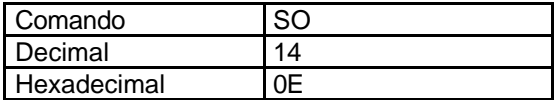

Seleciona modo expandido apenas para uma linha. Neste modo, todos caracteres têm largura dupla. Ele é cancelado por CR (13), LF (10), FF (12) ou DC4 (20).

**SI**

#### **Seleciona modo comprimido**

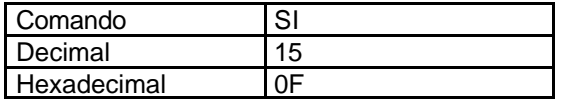

Seleciona modo comprimido. Neste modo, a impressão é feita em 53 caracteres por linha. Ele é cancelado por DC2 (18).

Observação: Em máquinas com versão de firmware 'o' (ex.: 1.7o), o modo comprimido é de 48 caracteres por linha.

### **DC2**

#### **Cancela modo comprimido**

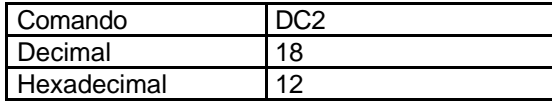

Cancela o modo comprimido voltando para a densidade normal ou 40 caracteres por linha.

#### **DC4**

# **Cancela modo expandido**

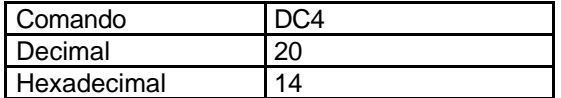

Cancela modo expandido para uma linha.

# **CR ALTERNATIVO**

# **CR Alternativo**

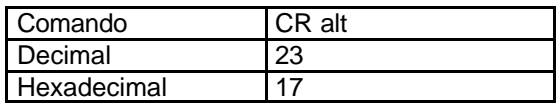

Mesma função do retorno de carro CR (13).

#### **DEL**

# **Apaga o último caracter**

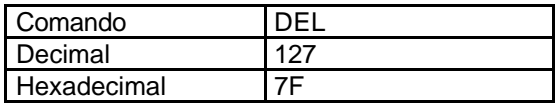

Apaga o último caractere do buffer.

# **ESC SO**

#### **Passa para o modo expandido**

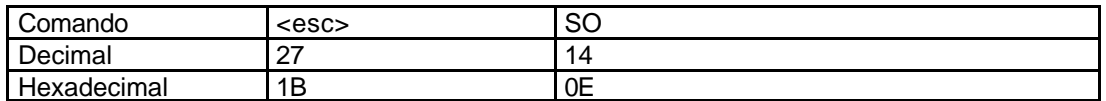

Expande os caracteres apenas para uma linha. Mesmo efeito de apenas SO.

# **ESC SI**

#### **Passa para o modo comprimido**

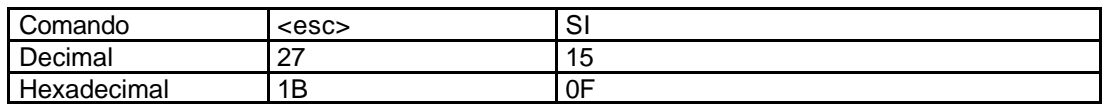

Passa para o modo comprimido. Mesmo efeito de apenas SI.

#### **ESC @**

#### **Reset da impressora**

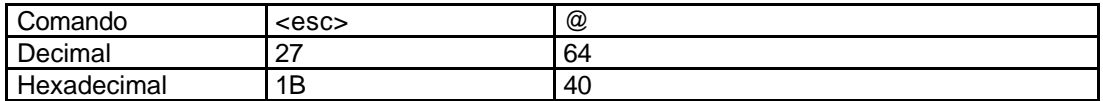

Inicializa a impressora voltando ao modo de impressão default:

- 40 (ou 48 - dip switch 2) caracteres por linha /página de 66 linhas

- caracteres expandidos desativados

- acentuação lógica ativada

#### **ESC 0 (zero)**

# **Ajuste de espaçamento entre linhas em 1/8".**

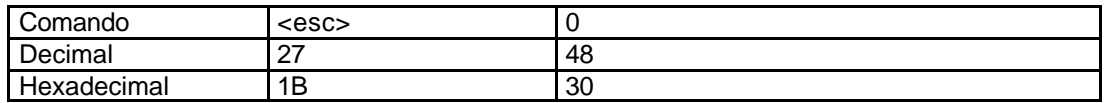

Ajusta espaçamento entre linhas em 1/8".

# **ESC 1**

### **Ajuste de espaçamento entre linhas em 7/72".**

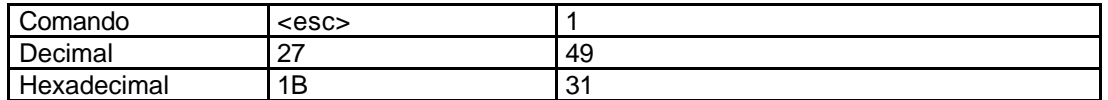

Ajusta espaçamento entre linhas em 7/72".

#### **ESC 2**

#### **Ajuste de espaçamento entre linhas em 1/6".**

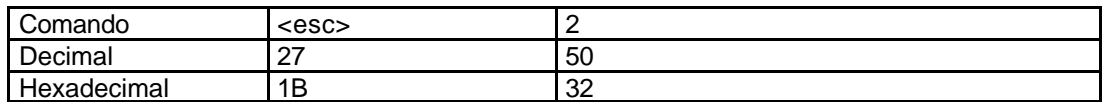

Ajusta espaçamento entre linhas em 1/6".

#### **ESC A n**

#### **Ajuste de espaçamento entre linhas em n/72".**

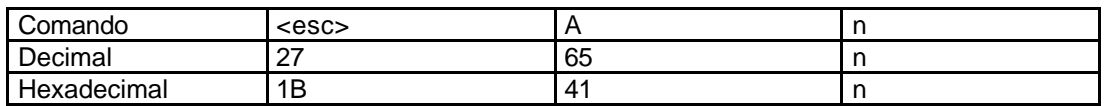

Ajusta espaçamento entre linhas em n/72".

# **ESC C n**

#### **Ajuste de tamanho da página em linhas**

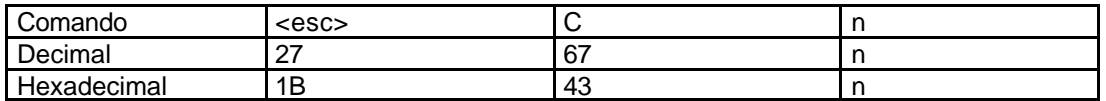

Ajusta o tamanho da página em n linhas. O topo da página passa a ser a linha atual.

#### **ESC C 0 n**

### **Ajuste de tamanho da página em polegadas**

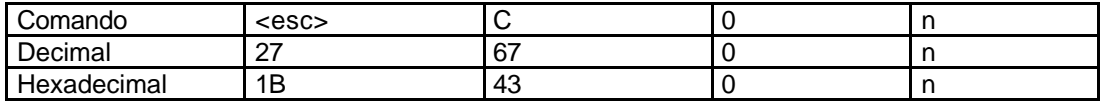

Ajusta o tamanho da página em n polegadas. O topo da página passa a ser a linha atual.

**ESC E**

#### **Ativa Modo Negrito**

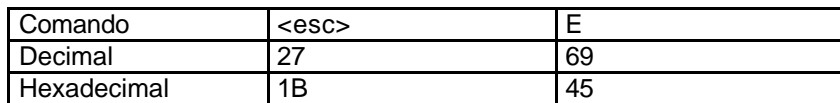

Ativa o modo negrito que enfatiza os caracteres, imprimindo duas vezes.

#### **ESC F**

#### **Desativa Modo Negrito**

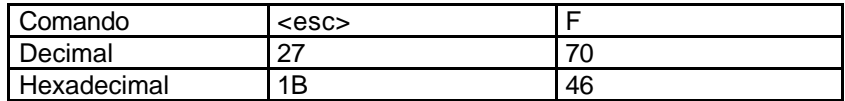

Desativa o modo negrito.

**ESC L n1 n2 c1 ... c<sup>k</sup>**

#### **Imprime linha gráfica**

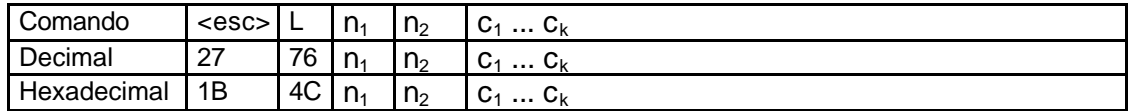

Imprime linha gráfica. O valor máximo de k é 380 para bobina de 89 mm e 340 para 76 mm. Supondo que o número de colunas seja k, deve-se transformar k para o sistema hexadecimal, ou seja, achar  $n_1$  e  $n_2$  tais que:

$$
K = n_1 + (n_2 * 256)
$$

Por exemplo, para K = 100,  $n_1$  = 100 e  $n_2$  = 0. Ou para K = 257,  $n_1$  = 1 e  $n_2$  = 1.

Cada coluna é formada por sete pontos que serão representados pelo valor c<sub>n</sub>:

cn =  $p_7$ \*128 +  $p_6$ \*64 +  $p_5$ \*32 +  $p_4$ \*16 +  $p_3$ \*8 +  $p_2$ \*4 +  $p_1$ \*2

 $p_x$  = 1 se o ponto deve ser impresso

= 0 se o ponto não deve ser impresso

p7 é o ponto do topo da coluna

p1 é o ponto do pé da coluna

Assim para imprimir a primeira e última agulhas, cn = 128+2 = 130 Colunas adjacentes não podem ter o mesmo ponto repetido.

# **ESC M**

#### **Densidade = 48 caracteres por linha**

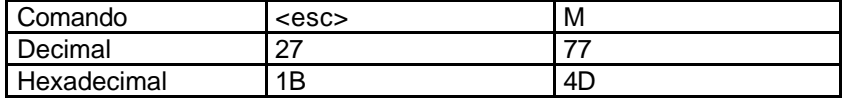

Ajusta a densidade para 48 caracteres por linha.

#### **ESC P**

#### **Densidade = 40 caracteres por linha**

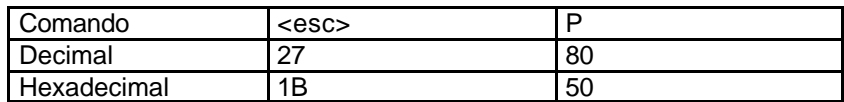

Ajusta a densidade para 40 caracteres por linha.

# **ESC W x**

#### **Caracteres no modo expandido**

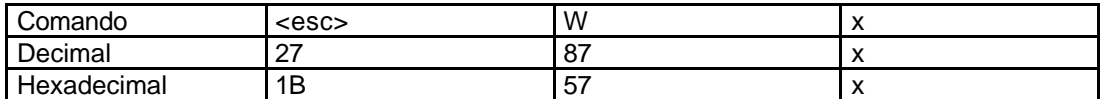

Altera os caracteres para expandidos (dupla largura).

- 1.  $x = 1 \Rightarrow$  ativa impressão em modo expandido
- 2.  $x = 0 \Rightarrow$  desativa impressão em modo expandido

#### **ESC a x**

#### **Acentuação lógica**

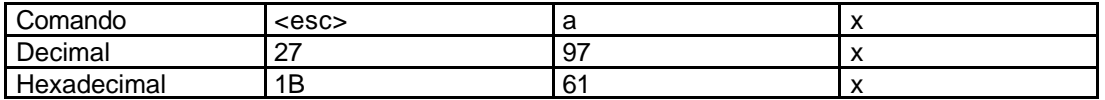

A acentuação lógica ocorre quando a impressora recebe 'caracter', 'back space', 'acento' e substitui pelo caracter acentuado. Veja no comando 'back space' (8 decimal) a tabela com todas as possibilidades. Ao ligar a impressora, a acentuação lógica está ativada.

- 1.  $x = 1 \Rightarrow$  ativa a acentuação lógica
- 2.  $x = 0 \Rightarrow$  desativa a acentuação lógica.

# **ESC d x**

#### **Densidade de impressão**

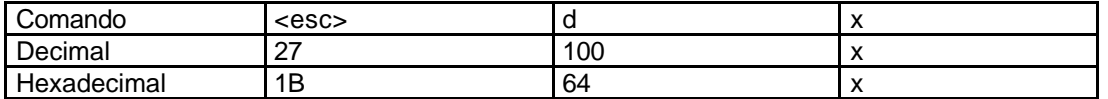

Onde a densidade de impressão varia de acordo com o parâmetro x conforme a tabela a seguir onde cpp = caracteres por polegada.

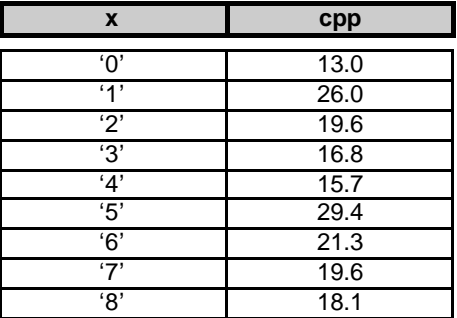

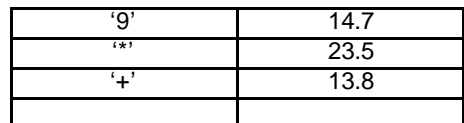

Observação: os comandos esc c e densidade(30 decimal) das impressoras Nova Easy e Nova Supra continuam a ser aceitos mantendo a compatibilidade com os programas.

#### **ESC f**

#### **Configura o 'form feed'**

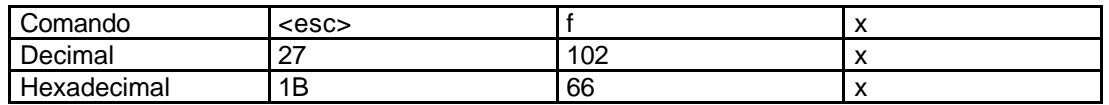

O comando 'form feed' (12 decimal) pode ser configurado para executar duas funções distintas:

1.  $x = 1 \Rightarrow FF$  'form feed' é interpretado como salto para a próxima página.

2.  $x = 0 \Rightarrow FF$  é interpretado como colocar a última linha impressa na posição de corte.

# **ESC o**

#### **Abre gaveta**

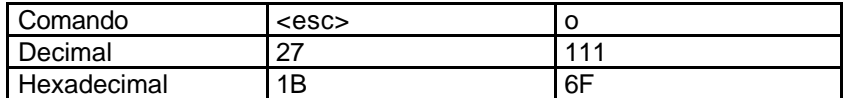

Manda pulso para o solenóide da gaveta.

#### **ESC p 0 n1 n<sup>2</sup>**

#### **Abre gaveta com pulso controlado**

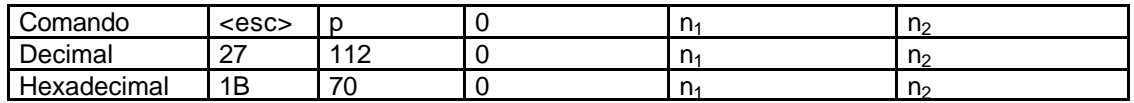

Manda pulso para o solenóide da gaveta com as seguintes características: ligado durante  $n_1$ \*2 ms e desligado por pelo menos  $n_2$ \*2 ms.

#### **CHAVES DE CONFIGURAÇÃO**

As chaves de configuração (dip switches) podem ser acessadas por baixo da impressora.

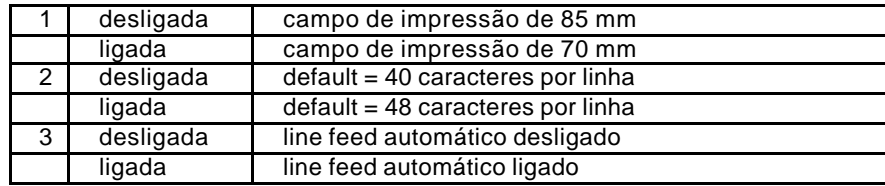

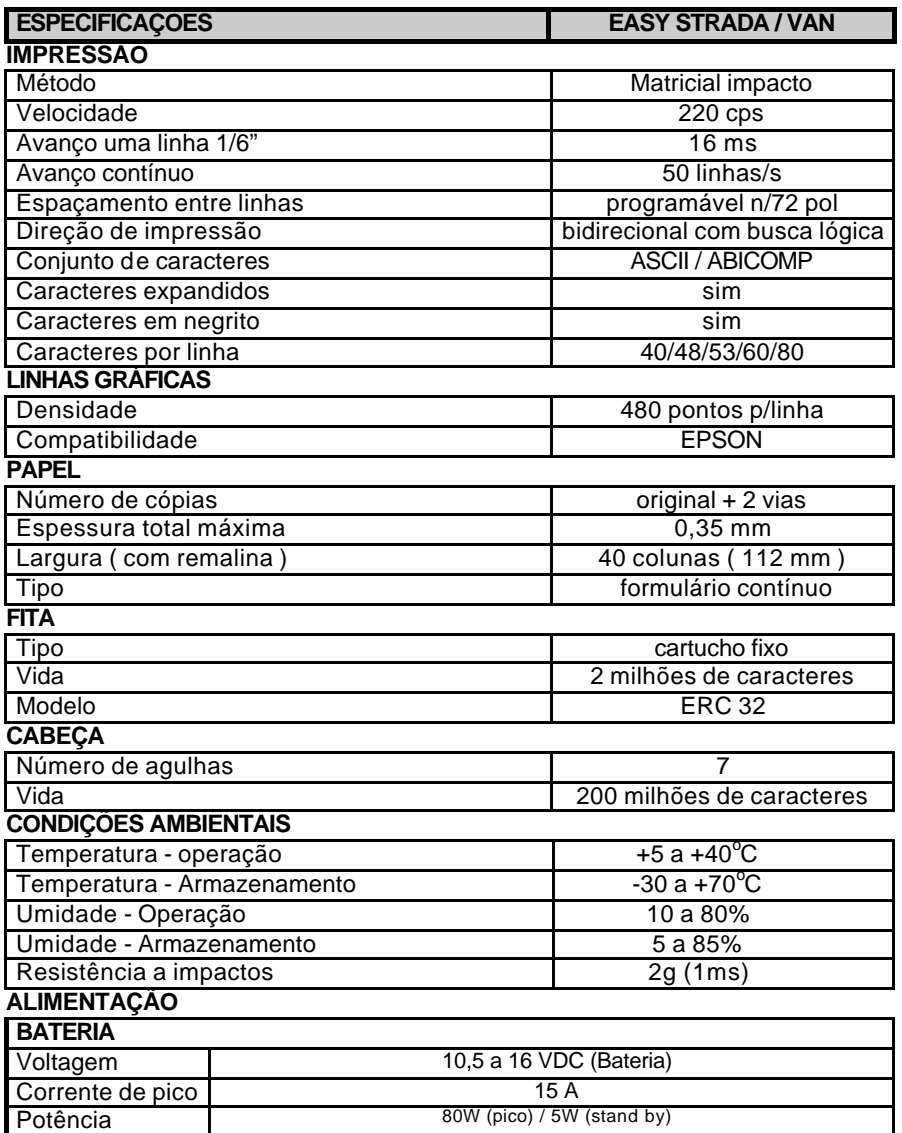

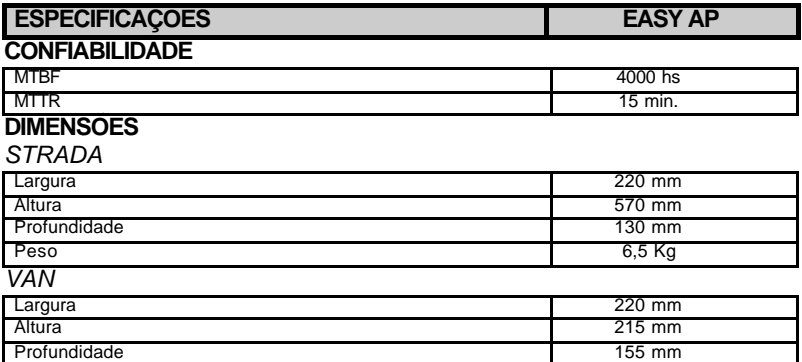

Peso 3,2 Kg

# **INTERFACE PARALELA**

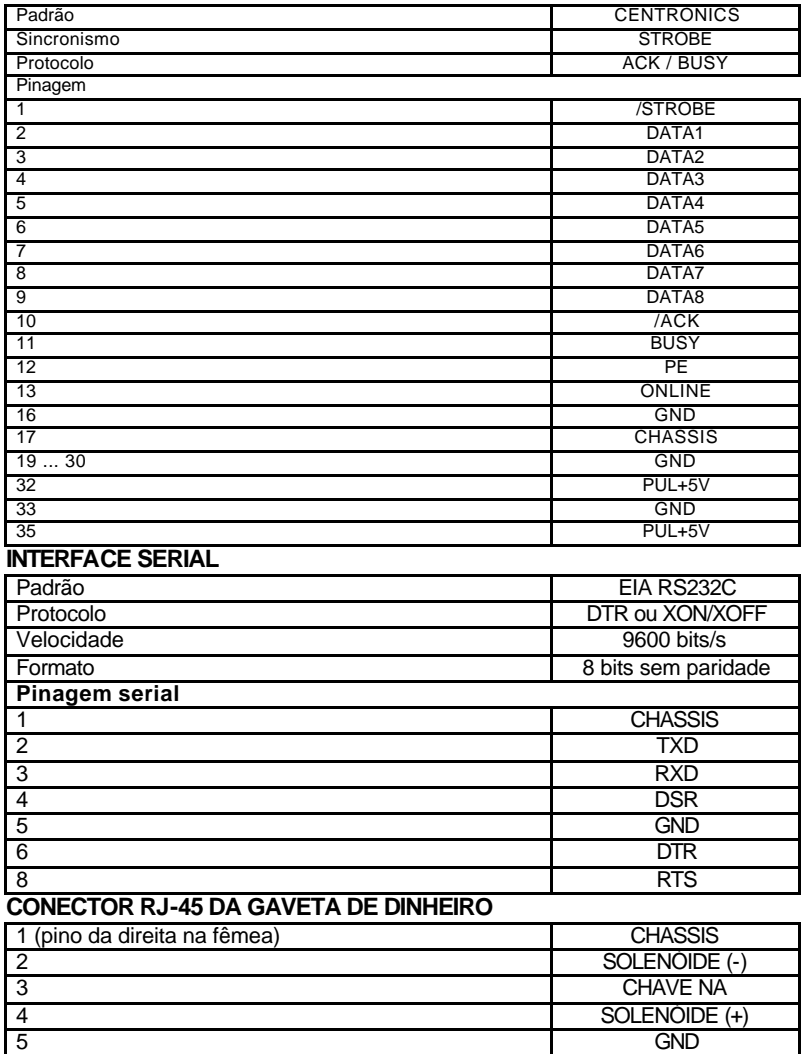

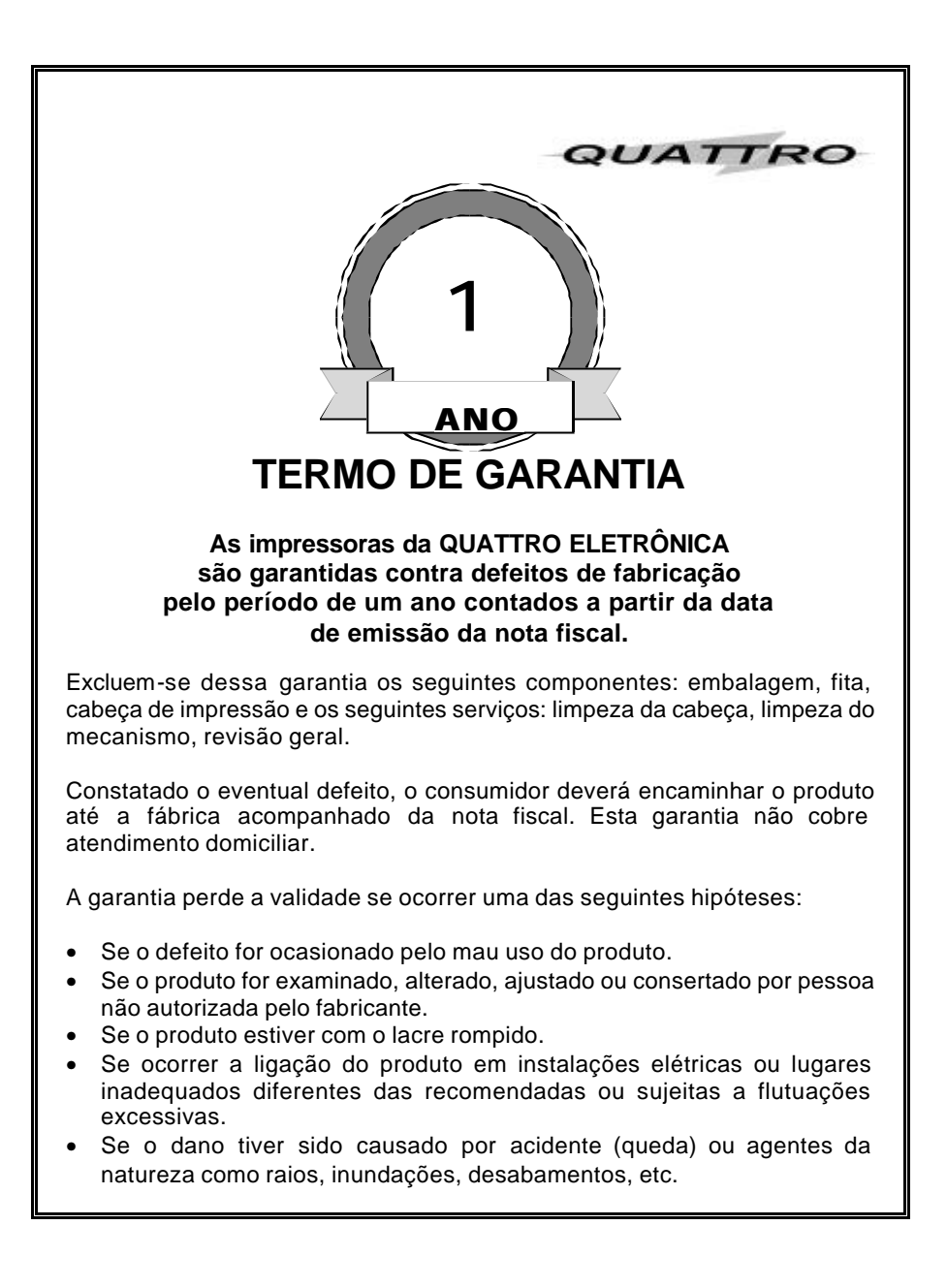

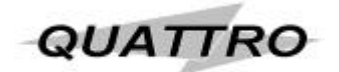

www.quattroe.com.br

Al. Araguaia, 122 - G8 - Alphaville - Barueri - SP - CEP 06455-000 - Tel (11) 41957398 Fax (11) 41958322